# CSCI 480 Computer Graphics Lecture 11

# **Texture Mapping**

Texture Mapping + Shading Filtering and Mipmaps Non-color Texture Maps [Angel Ch. 8.7-8.8]

February 25, 2013 Jernej Barbic University of Southern California

http://www-bcf.usc.edu/~jbarbic/cs480-s13/

# **Texture Mapping**

- A way of adding surface details
- Two ways can achieve the goal:
  - Model the surface with more polygons
    - » Slows down rendering speed
    - » Hard to model fine features
  - Map a texture to the surface
    - » This lecture
    - » Image complexity does not affect complexity of processing
- Efficiently supported in hardware

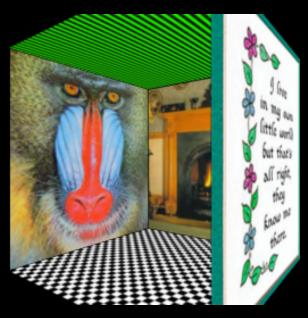

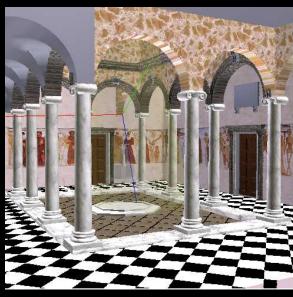

# Trompe L'Oeil ("Deceive the Eye")

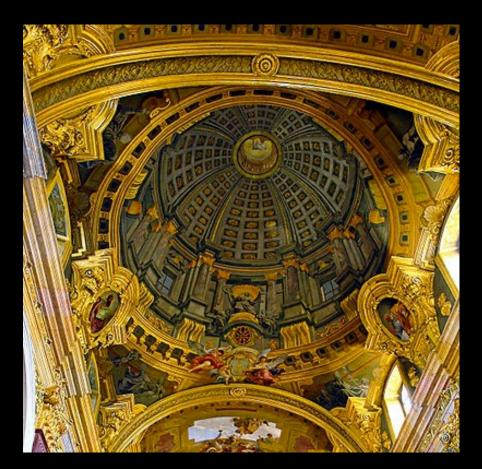

Jesuit Church, Vienna, Austria

- Windows and columns in the dome are painted, not a real 3D object
- Similar idea with texture mapping:

Rather than modeling the intricate 3D geometry, replace it with an image!

# Map textures to surfaces

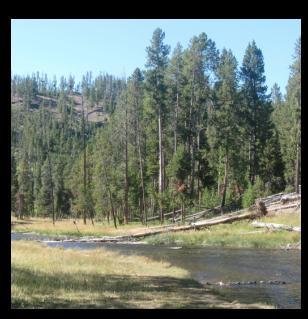

an image

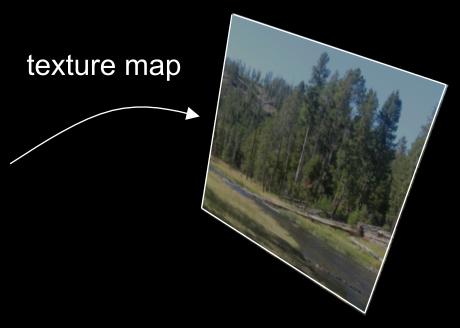

image mapped to a 3D polygon

The polygon can have arbitrary size, shape and 3D position

#### The texture

- Texture is a bitmap image
  - Can use an image library to load image into memory
  - Or can create images yourself within the program
- 2D array: unsigned char texture[height][width][4]
- Or unrolled into 1D array: unsigned char texture[4\*height\*width]
- Pixels of the texture are called texels
- Texel coordinates (s,t) scaled to [0,1] range

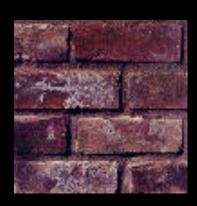

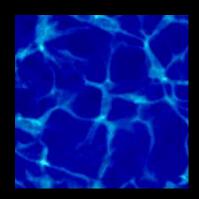

# Texture map

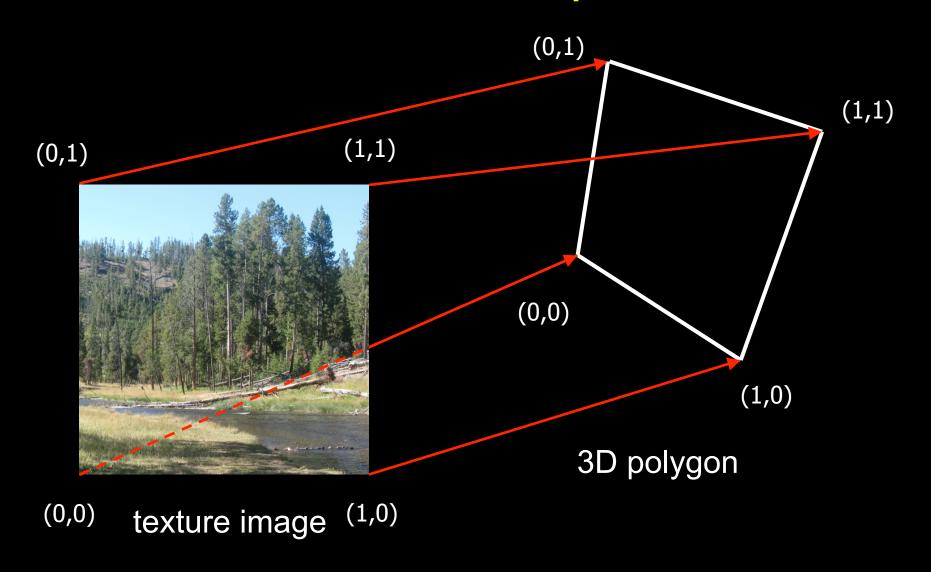

# Texture map

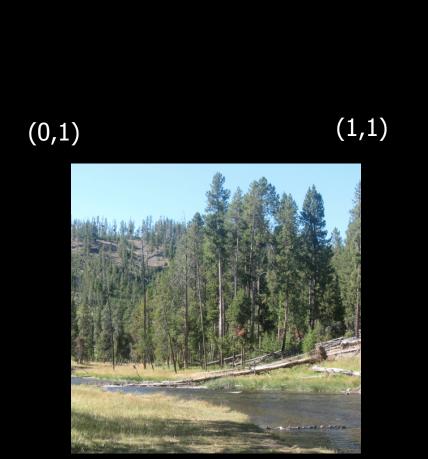

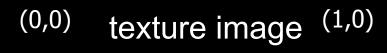

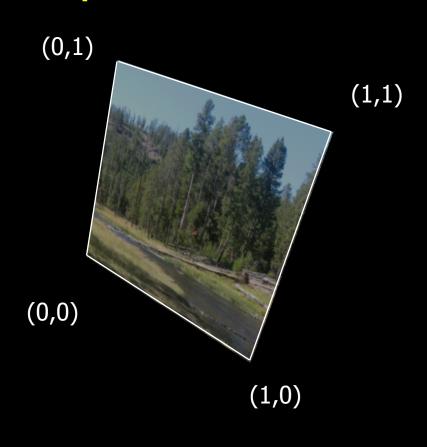

3D polygon

# Inverse texture map

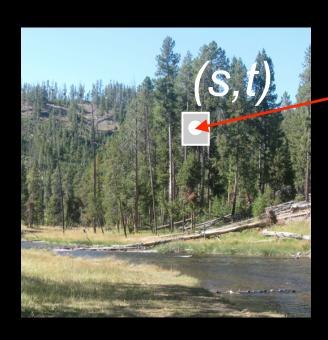

texture image

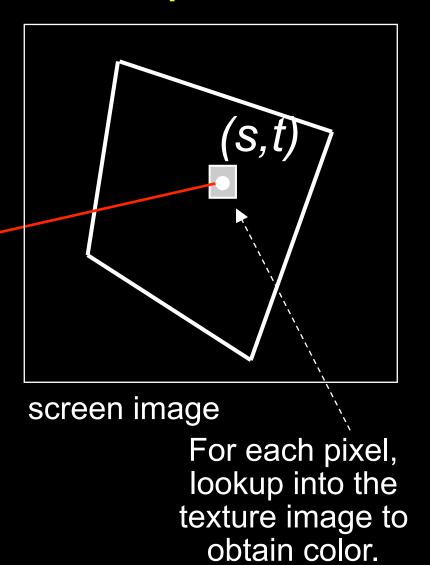

# The "st" coordinate system

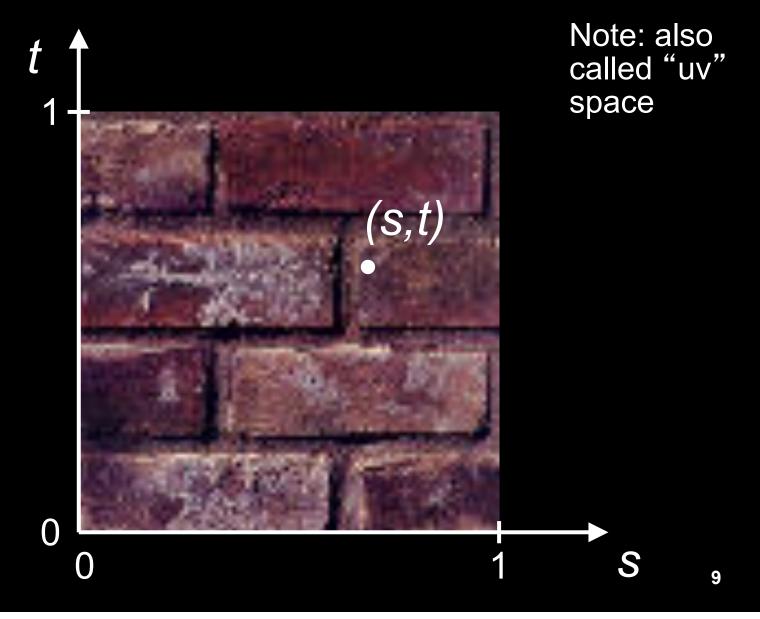

# Texture mapping: key slide

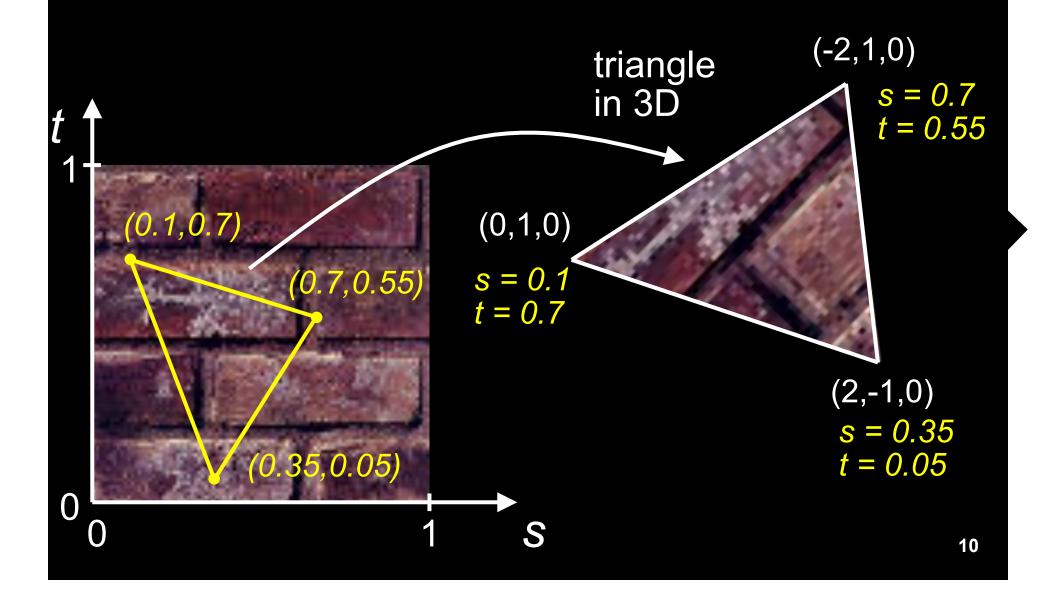

# Specifying texture coordinates in OpenGL

- Use glTexCoord2f(s,t)
- State machine: Texture coordinates remain valid until you change them
- Example (from previous slide):

```
s = 0.7
t = 0.55
```

```
glEnable(GL_TEXTURE_2D); // turn texture mapping on glBegin(GL_TRIANGLES); s = 0.1 t = 0.7 glTexCoord2f(0.35,0.05); glVertex3f(2.0,-1.0,0.0); glTexCoord2f(0.7,0.55); glVertex3f(-2.0,1.0,0.0); glTexCoord2f(0.1,0.7); glVertex3f(0.0,1.0,0.0); glEnd(); glDisable(GL_TEXTURE_2D); // turn texture mapping off t = 0.05
```

# What if texture coordinates are outside of [0,1]?

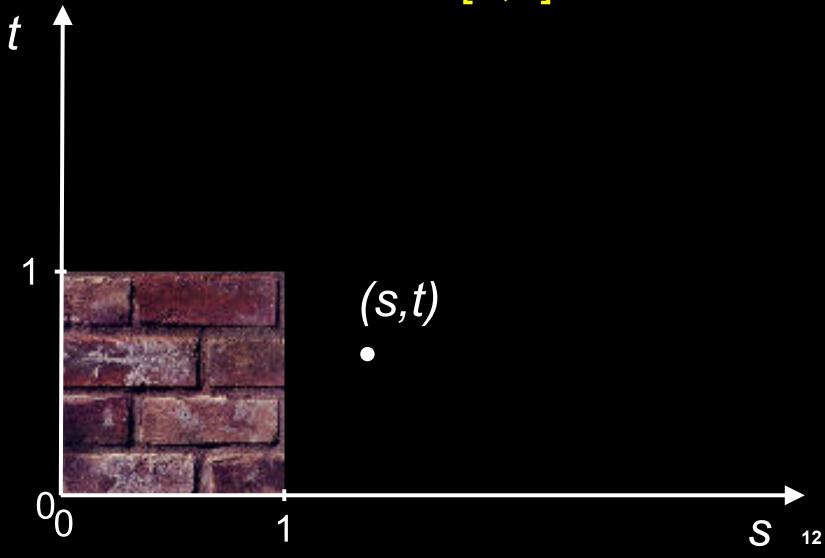

# Solution 1: Repeat texture

glTexParameteri(GL\_TEXTURE\_2D, GL\_TEXTURE\_WRAP\_S, GL\_REPEAT) glTexParameteri(GL\_TEXTURE\_2D, GL\_TEXTURE\_WRAP\_T, GL\_REPEAT)

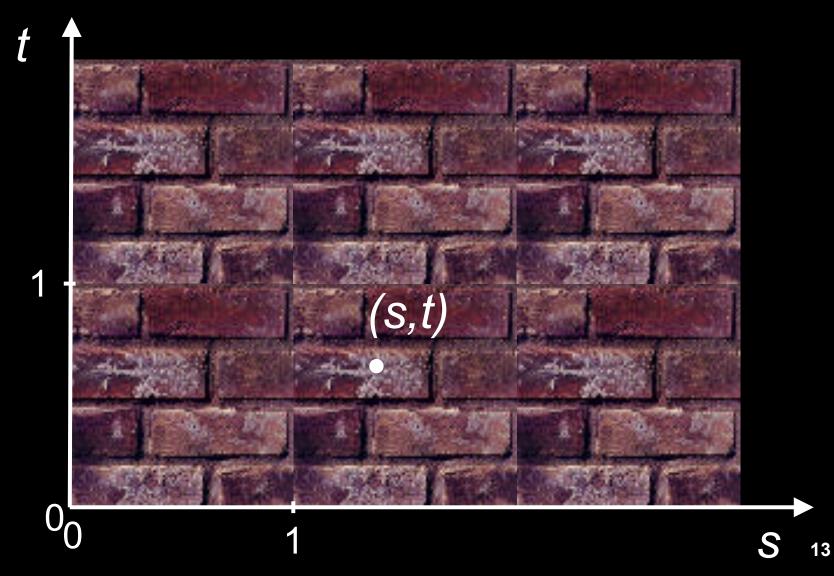

## Solution 2: Clamp to [0,1]

glTexParameteri(GL\_TEXTURE\_2D, GL\_TEXTURE\_WRAP\_S, GL\_CLAMP) glTexParameteri(GL\_TEXTURE\_2D, GL\_TEXTURE\_WRAP\_T, GL\_CLAMP)

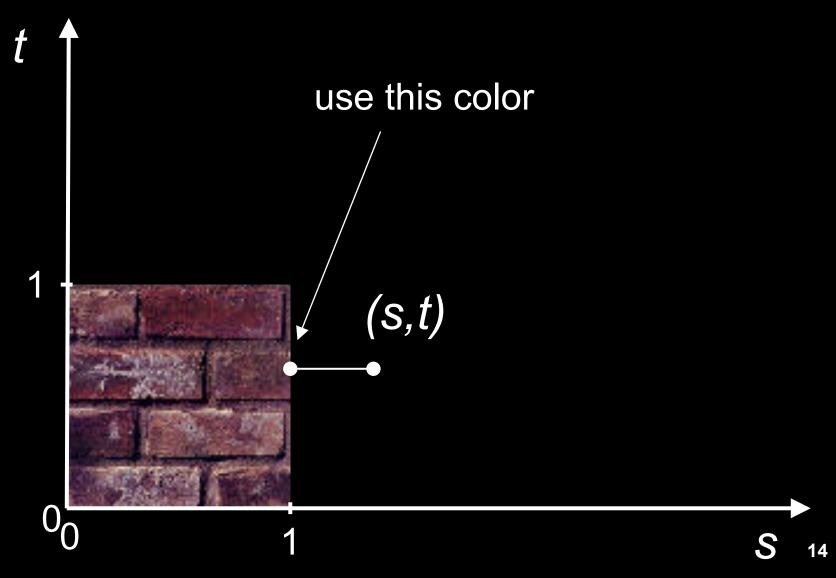

# Combining texture mapping and shading

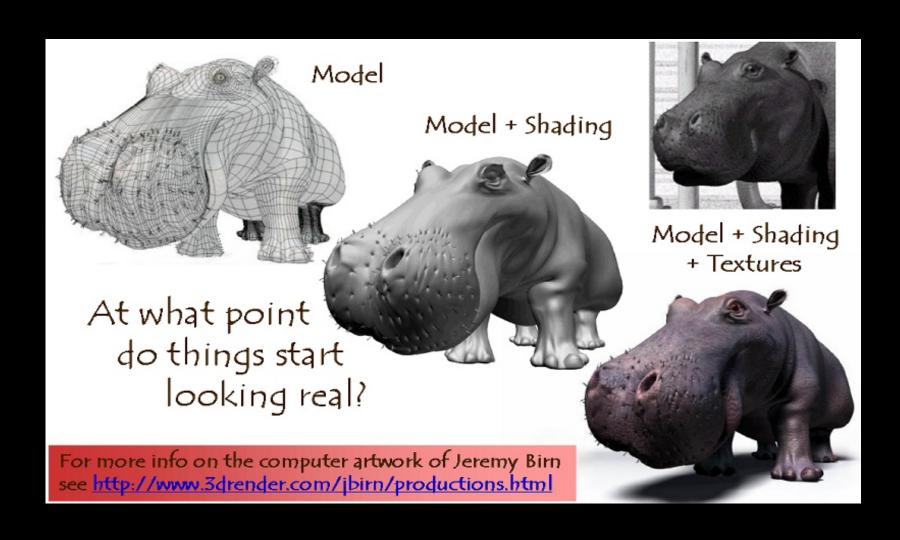

## Combining texture mapping and shading

- Final pixel color = a combination of texture color and color under standard OpenGL Phong lighting
- GL\_MODULATE: multiply texture and Phong lighting color
- GL\_BLEND: linear combination of texture and Phong lighting color
- GL\_REPLACE: use texture color only (ignore Phong lighting)
- Example:

```
glTexEnvf(GL_TEXTURE_ENV, GL_TEXTURE_ENV_MODE, GL_REPLACE);
```

## **Outline**

- Introduction
- Texture mapping in OpenGL
- Filtering and Mipmaps
- Example
- Non-color texture maps

# Texture mapping in OpenGL

- During your initialization:
  - 1. Read texture image from file into an array in memory, or generate the image using your program
  - 2. Specify texture mapping parameters
    - » Wrapping, filtering, etc.
  - 3. Initialize and activate the texture
- In display():
  - 1. Enable OpenGL texture mapping
  - 2. Draw objects: Assign texture coordinates to vertices
  - 3. Disable OpenGL texture mapping

# Initializing the texture

- Do once during initialization, for each texture image in the scene, by calling glTextImage2D
- The dimensions of texture images must be powers of 2
  - if not, rescale image or pad with zero
  - or can use OpenGL extensions
- Can load textures dynamically if GPU memory is scarce

# glTexImage2D

- glTexImage2D(GL\_TEXTURE\_2D, level, internalFormat, width, height, border, format, type, data)
- GL\_TEXTURE\_2D: specifies that it is a 2D texture
- Level: used for specifying levels of detail for mipmapping (default: 0)
- InternalFormat
  - Often: GL\_RGB or GL\_RGBA
  - Determines how the texture is stored internally
- Width, Height
  - The size of the texture must be powers of 2
- Border (often set to 0)
- Format, Type
  - Specifies what the input data is (GL\_RGB, GL\_RGBA, ...)
  - Specifies the input data type (GL\_UNSIGNED\_BYTE, GL\_BYTE, ...)
  - Regardless of Format and Type, OpenGL convertes the data to internalFormat
- Data: pointer to the image buffer

#### Enable/disable texture mode

- Must be done before rendering any primitives that are to be texture-mapped
- glEnable(GL\_TEXTURE\_2D)
- glDisable(GL\_TEXTURE\_2D)
- Successively enable/disable texture mode to switch between drawing textured/non-textured polygons
- Changing textures:
  - Only one texture is active at any given time (with OpenGL extensions, more than one can be used simultaneously; this is called *multitexturing*)
  - Use glBindTexture to select the active texture

## **Outline**

- Introduction
- Texture mapping in OpenGL
- Filtering and Mipmaps
- Example
- Non-color texture maps

# Texture interpolation

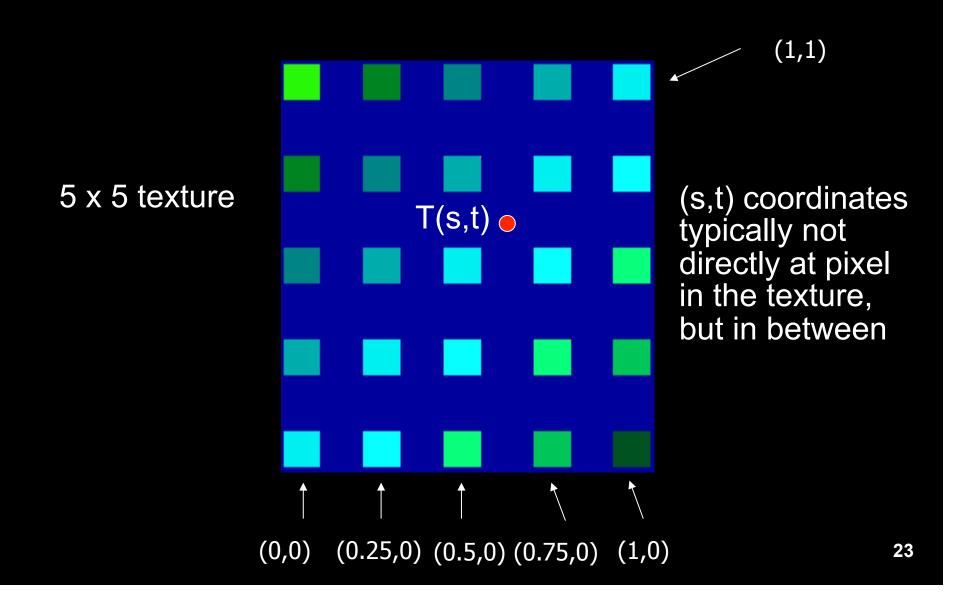

# Texture interpolation

- (s,t) coordinates typically not directly at pixel in the texture, but in between
- Solutions:
  - Use the nearest neighbor to determine color
    - » Faster, but worse quality
    - » glTexParameteri(GL\_TEXTURE\_2D,
      GL TEXTURE MIN FILTER, GL NEAREST);
  - Linear interpolation
    - » Incorporate colors of several neighbors to determine color
    - » Slower, better quality
    - » glTexParameteri(GL\_TEXTURE\_2D, GL\_TEXTURE\_MIN\_FILTER, GL\_LINEAR)

# Filtering

- Texture image is shrunk in distant parts of the image
- This leads to aliasing
- Can be fixed with filtering
  - bilinear in space
  - trilinear in space and level of detail (mipmapping)

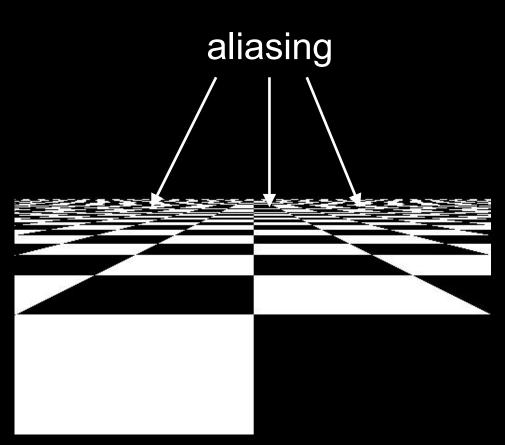

# Mipmapping

- Pre-calculate how the texture should look at various distances, then use the appropriate texture at each distance
- Reduces / fixes the aliasing problem

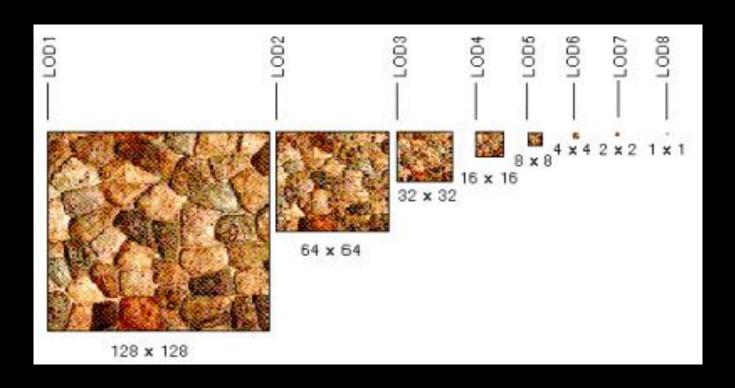

# Mipmapping

- Each mipmap (each image below) represents a level of depth (LOD).
- Powers of 2 make things much easier.

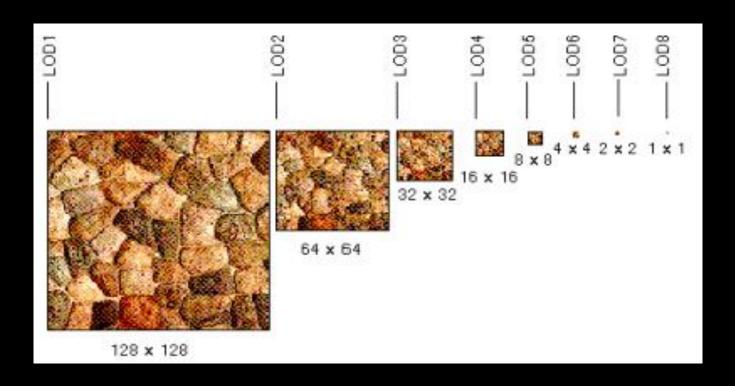

# Mipmapping in OpenGL

- gluBuild2DMipmaps(GL\_TEXTURE\_2D, components, width, height, format, type, data)
  - This will generate all the mipmaps automatically
- glTexParameterf(GL\_TEXTURE\_2D, GL\_TEXTURE\_MIN\_FILTER, GL\_NEAREST\_MIPMAP\_NEAREST)
  - This will tell GL to use the mipmaps for the texture

## **Outline**

- Introduction
- Texture mapping in OpenGL
- Filtering and Mipmaps
- Example
- Non-color texture maps

# Complete example

```
void initTexture()
 load image into memory; // can use libjpeg, libtiff, or other image library
 // image should be stored as a sequence of bytes, usually 3 bytes per
  pixel (RGB), or 4 bytes (RGBA); image size is 4 * 256 * 256 bytes in
  this example
 // we assume that the image data location is stored in pointer
  "pointerToImage"
 // create placeholder for texture
 glGenTextures(1, &texName); // must declare a global variable in
  program header: GLUint texName
 glBindTexture(GL TEXTURE 2D, texName); // make texture
  "texName" the currently active texture
 (continues on next page)
```

# Complete example (part 2)

```
// specify texture parameters (they affect whatever texture is active)
glTexParameteri(GL TEXTURE 2D, GL TEXTURE WRAP S,
 GL REPEAT); // repeat pattern in s
glTexParameteri(GL TEXTURE 2D, GL TEXTURE WRAP T,
 GL REPEAT); // repeat pattern in t
// use linear filter both for magnification and minification
glTexParameteri(GL TEXTURE 2D, GL TEXTURE MAG FILTER,
 GL LINEAR);
glTexParameterf(GL TEXTURE 2D, GL TEXTURE MIN FILTER,
 GL LINEAR);
// load image data stored at pointer "pointerToImage" into the currently
 active texture ("texName")
glTexImage2D(GL_TEXTURE_2D, 0, GL_RGBA, 256, 256, 0,
      GL RGBA, GL UNSIGNED BYTE, pointerTolmage);
```

# Complete example (part 3)

```
void display()
 // no modulation of texture color with lighting; use texture color directly
 glTexEnvf(GL_TEXTURE ENV, GL_TEXTURE ENV_MODE,
  GL REPLACE);
 // turn on texture mapping (this disables standard OpenGL lighting, unless in GL_MODULATE mode)
 glEnable(GL_TEXTURE_2D);
 (continues on next page)
```

# Complete example (part 4)

```
glBegin(GL QUADS); // draw a textured quad
  glTexCoord2f(0.0,0.0); glVertex3f(-2.0,-1.0,0.0);
  glTexCoord2f(0.0,1.0); glVertex3f(-2.0,1.0,0.0);
  glTexCoord2f(1.0,0.0); glVertex3f(0.0,1.0,0.0);
  glTexCoord2f(1.0,1.0); glVertex3f(0.0,-1.0,0.0);
 glEnd();
 // turn off texture mapping
 glDisable(GL_TEXTURE_2D);
 // draw some non-texture mapped objects (standard OpenGL lighting will be used if it is enabled)
 // switch back to texture mode, etc.
} // end display()
```

## **Outline**

- Introduction
- Texture mapping in OpenGL
- Filtering and Mipmaps
- Example
- Non-color texture maps

# Textures do not have to represent color

- Specularity (patches of shininess)
- Transparency (patches of clearness)
- Normal vector changes (bump maps)
- Reflected light (environment maps)
- Shadows
- Changes in surface height (displacement maps)

# **Bump mapping**

- How do you make a surface look rough?
  - Option 1: model the surface with many small polygons
  - Option 2: perturb the normal vectors before the shading calculation
    - » Fakes small displacements above or below the true surface
    - » The surface doesn't actually change, but shading makes it look like there are irregularities!
    - » A texture stores information about the "fake" height of the surface

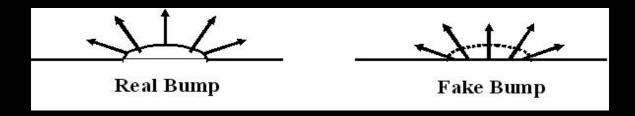

# **Bump mapping**

- We can perturb the normal vector without having to make any actual change to the shape.
- This illusion can be seen through—how?

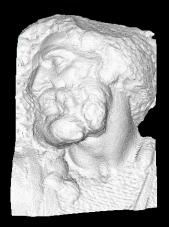

Original model (5M)

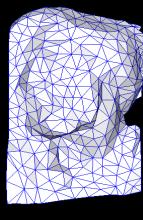

Simplified (500)

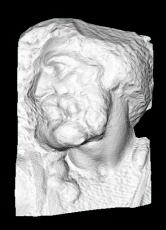

Simple model with bump map

# Light Mapping

• Quake uses light maps in addition to texture maps. Texture maps are used to add detail to surfaces, and light maps are used to store pre-computed illumination. The two are multiplied together at runtime, and cached for efficiency.

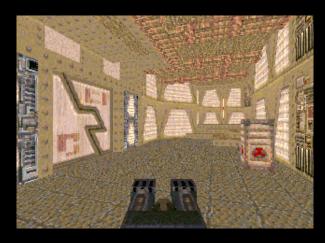

**Texture Map Only** 

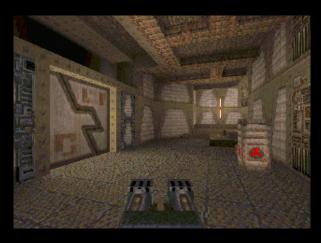

Texture + Light Map

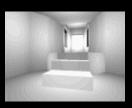

Light Map

# Summary

- Introduction
- Texture mapping in OpenGL
- Filtering and Mipmaps
- Example
- Non-color texture maps